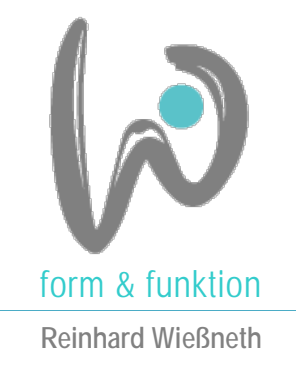

## **Sehr geehrter Interessent,**

vielen Dank für Ihr Interesse an unserem Werkzeug zur praxisgerechten Durchführung der Risikobeurteilung. Gerne stellen wir Ihnen unser Werkzeug "Risikobeurteilung und Risikominderung" vor.

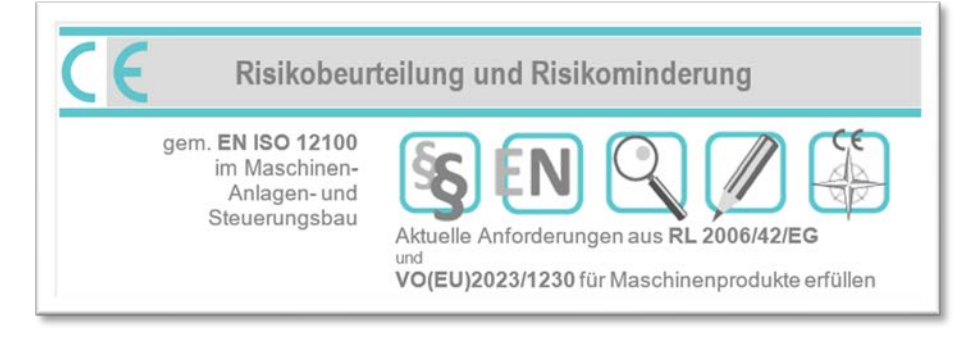

Alle Interessierte, die noch auf der Suche nach einem geeigneten Werkzeug sind, empfehlen wir mit *Kapitel 1* zu beginnen. Für unsere zahlreichen zufriedenen Kunden, die bereits mit unserem Werkzeug arbeiten, sind wahrscheinlich die Neuerungen interessant, die in *Kapitel 4* beschrieben sind.

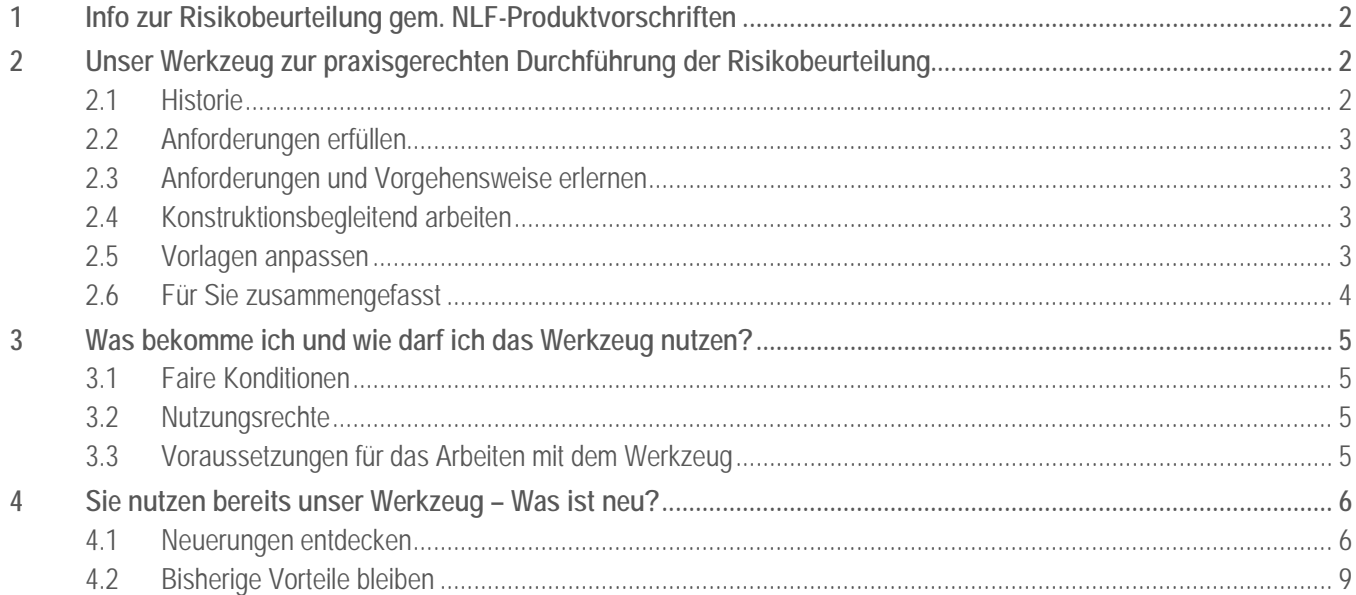

# <span id="page-1-0"></span>**1 Info zur Risikobeurteilung gem. NLF-Produktvorschriften**

seit mehr als 25 Jahren fordert die EG-Maschinenrichtlinie die Durchführung einer Risikobeurteilung als Basis für die Konstruktion sicherer Maschinen.

### **NLF-Richtlinien fordern die Risikobeurteilung – welches Regelwerk anwenden?**

Nicht nur die Maschinenrichtlinie 2006/42/EG und VO (EU) 2023/1230 für Maschinenprodukte fordern eine Risikobeurteilung. Seit Inkrafttreten der NLF-Richtlinien wird z.B. auch in der Niederspannungs- und EMV-Richtlinie als Nachweis der Konformität eine "... geeignete Risikoanalyse und -bewertung" gefordert.

Die für die Maschinenrichtlinie harmonisierte Norm EN ISO 12100 eignet sich ebenso für die praktische Anwendung im Bereich anderer, neuer EU-Richtlinien und -Verordnungen.

Unser Werkzeug "Risikobeurteilung und Risikominderung" basiert auf der Vorgehensweise gemäß EN ISO 12100 und hat seit ihrem Erscheinen viele Anwender gefunden. Nicht zuletzt deshalb, weil es sich um MS-Office-Dateien (Word und Excel) handelt, die keine weiteren Kenntnisse oder Programme erforderlich machen.

Für den gewillten Anwender stellt sich nun die Frage nach der praxisgerechten Umsetzung.

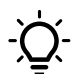

Unser Werkzeug "Risikobeurteilung und Risikominderung" eignet sich auch für Produkte, die unter andere aktuelle Produktvorschriften fallen.

# <span id="page-1-1"></span>**2 Unser Werkzeug zur praxisgerechten Durchführung der Risikobeurteilung**

#### **Sie suchen nach einem geeigneten Werkzeug zur praxisgerechten Durchführung der Risikobeurteilung?**

- Sie wollen die Anforderungen während der Anwendung erlernen und mit Ihrer Ausarbeitung schließlich erfüllen?
- Sie möchten die Risikobeurteilung, wie gesetzlich gefordert (auch bereits nach den Anforderungen der VO (EU) 2023/1230 für Maschinenprodukte), konstruktionsbegleitend durchführen?
- Sie wollen kein zusätzliches Programm bedienen, das eine Anwenderschulung nötig macht?
- Sie möchten die Vorlagen und Ausarbeitungen einfach an Ihre Bedürfnisse anpassen können?
- Sie suchen ein ausgereiftes, aber preiswertes Werkzeug ohne "Updateflut" und ohne "Mehrplatzkosten"?

Falls Sie auch nur eine dieser Fragen mit "ja" beantworten können, wird es sich für Sie lohnen, auch die nachfolgenden Informationen weiterzulesen.

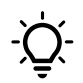

**Auch wir arbeiten täglich mit diesem Werkzeug** und sind deshalb stets bemüht, es **anwenderfreundlich** und auf dem neuesten Stand der gesetzlichen Anforderungen zu halten.

## <span id="page-1-2"></span>**2.1 Historie**

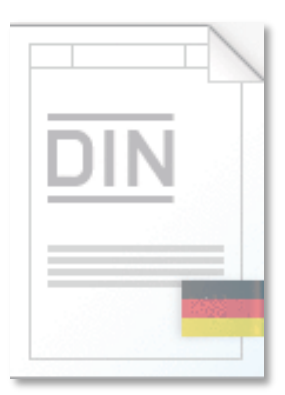

Die erste Version dieses Werkzeugs entstand im Jahr 2002 "aus der Not heraus". Erste Softwareprogramme zum Erstellen einer Risikobeurteilung nach damaliger EN 292 und EN 1050 waren wenig praxisgerecht und hatten bereits dieselben Nachteile als in der Gegenwart. Kaum jemand erstellt die Risikobeurteilung während der Konstruktionsphase. Wir entschlossen uns, ein eigenes Werkzeug zu kreieren – einfach in der Handhabung, für jeden Anwender bedien- und bearbeitbar.

Mit grundlegenden Neuerungen der anwendbaren harmonisierten Normen entstand daraus bis heute die nun fünfte Version eines anwenderfreundlichen Werkzeugs auf MS-Office-Basis.

Das Werkzeug wurde kontinuierlich optimiert – schließlich arbeiten auch wir selbst täglich damit.

## <span id="page-2-0"></span>**2.2 Anforderungen erfüllen**

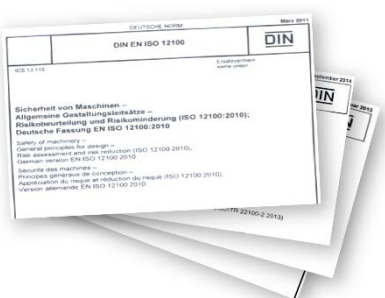

Die gesetzlichen Anforderungen kennen Sie bereits.

Wesentliche Merkmale einer Risikobeurteilung, die auch die sogenannte "berechtigte Konformitätsvermutung" mit sich bringt, zeigen harmonisierte Normen auf.

Unser Werkzeug "Risikobeurteilung und Risikominderung" basiert auf der Vorgehensweise gemäß EN ISO 12100, die als harmonisierte Norm für die Konstruktion von Maschinenprodukten im Amtsblatt der EU gelistet ist.

Weitere nützliche Informationen fließen aus den technischen Regelwerken ISO/TR 14121-2 und ISO/TR 22100-2 ein.

Für die Bestimmung der Güten von sicherheitsbezogenen Teilen von Steuerungen wurde der Risikograph kompatibel mit den Anforderungen der EN ISO 13849-1:2023 gestaltet.

## <span id="page-2-1"></span>**2.3 Anforderungen und Vorgehensweise erlernen**

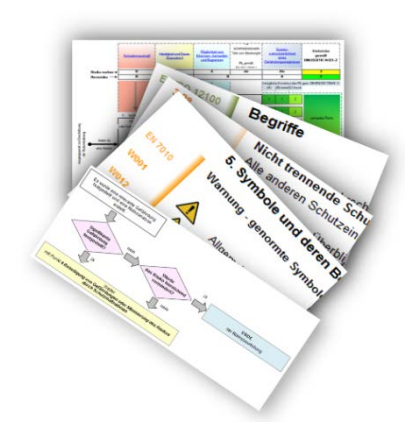

Sie arbeiten mit zwei MS-Office-Dokumenten.

In der Projektdatei, ein MS-Word-Dokument, dokumentieren Sie Ihre Risikobeurteilung.

Die zweite Datei, ein MS-Excel-Dokument, liefert Ihnen den nötigen Risikographen sowie Informationen in Form von Hilfetexten und grafischen Darstellungen.

Der Risikograph, die Hilfetexte und grafischen Darstellungen können von jedem Bereich der Projektdatei über bereitgestellte Links aufgerufen werden.

So lernen Sie während der Bearbeitung bereits die Anforderungen und die richtige Vorgehensweise kennen.

### <span id="page-2-2"></span>**2.4 Konstruktionsbegleitend arbeiten**

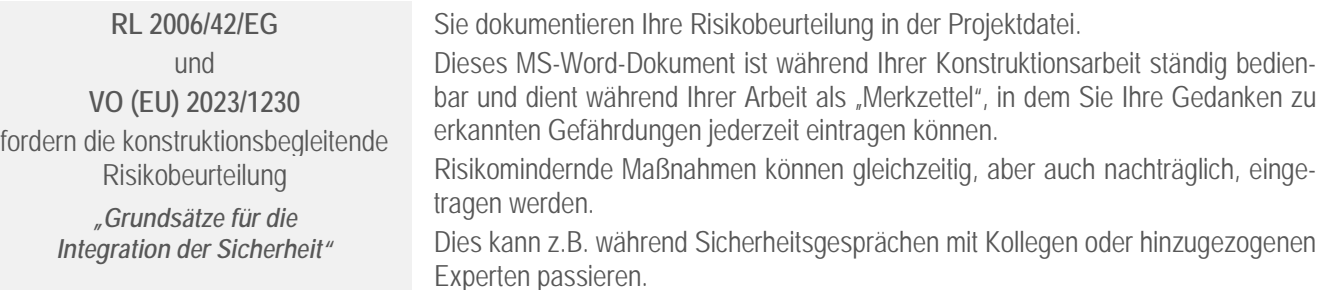

Die Bearbeitung während der Konstruktionsphase wird damit praktikabel. Offene Punkte und nötige Sicherheitsfunktionen werden frühzeitig erkannt, dokumentiert und werden nicht wieder vergessen.

### <span id="page-2-3"></span>**2.5 Vorlagen anpassen**

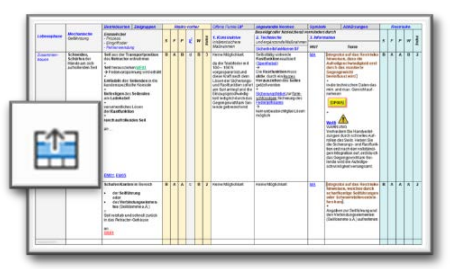

Die gesamte Projektdatei lässt sich – mit Ausnahme der jeweiligen Kopfzeile – auf die jeweiligen Projektanforderungen anpassen.

Mit einfachen MS-Office-Befehlen lassen sich zusätzliche Zeilen einfügen und natürlich auch löschen.

Eine Datei mit Tipps zum effektiven Arbeiten mit den Dateien in der MS-Office-Umgebung ist ebenso im Lieferumfang des Werkzeugs enthalten.

## <span id="page-3-0"></span>**2.6 Für Sie zusammengefasst**

- Bedienung "während dem Konstruieren" möglich
- Uneingeschränkt für Einzelmaschinen und für den Anlagenbau einsetzbar
- Dokumentationsmöglichkeiten zu allen gem. EN ISO 12100 vorgesehenen Grenzen
- Gefährdungsarten kombiniert aus EN ISO 12100 und RL 2006/42/EG / VO (EU) 2023/1230
- einfach in der Pflege, Anpassung und Erweiterung
- Office-Kenntnisse sind ausreichend keine weiteren Kenntnisse oder Programme erforderlich
- Sie arbeiten in nur einer MS-Word-Projektdatei, die Sie auch projektbezogen abspeichern.
- Eine Vielzahl von Links zum Risikographen und zu den Hilfetexten, sowie festgelegten Grenzen innerhalb der Projektdatei selbst, stehen Ihnen zur komfortablen Navigation zur Verfügung.
- Hilfetexte aus EN ISO 12100 und ISO/TR 14121-2 mit klar definierten Fundstellen sind einen "Klick weit" entfernt.
- Die gängigsten Symbole (Warnung/Gebote/Verbote) stehen Ihnen im Hilfetext zur Kopie bereit.
- Auch das aktuelle Normenverzeichnis mit den im Maschinenbau meist angewandten harmonisierten Normen erreichen Sie über einen Link aus allen Bereichen der Projektdatei.
- Die Inhaltsverzeichnisse der genannten Normen erleichtern Ihnen die Normenrecherche.
- Performance-Level und Risikoindex ermitteln Sie über eine Drop-Down-Liste in einem einzigen Risikographen.
- Der Risikograph ist kompatibel mit den Anforderungen aus EN ISO 13849-1:2023 sowie technischem Regelwerk ISO/TR 14121-2:2013 und den Vorgaben der EN ISO 12100.
- Sie erhalten gleichzeitig die Risiko-Kategorisierung "geringe" und "hohe" Risiken als Kriterium für die Auswahl von Schutzeinrichtungen.
- Bei geringer Eintrittswahrscheinlichkeit können Sie den PL<sub>r</sub> gem. EN ISO 13849-1 um eine Anforderungsstufe herabsetzen, falls Sie dies in Ihrer Risikobeurteilung begründen können.

Auch diese Funktion ist im Risikographen bereits integriert.

 Eine PLr-Korrektur wird Ihnen bei Auswahl der geringen Eintrittswahrscheinlichkeit angezeigt.

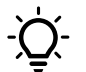

*Vorgängerversionen seit dem Jahr 2002 kontinuierlich angewandt und aktualisiert*

- preisgünstige Anschaffung
- uneingeschränkte Nutzung innerhalb des Unternehmens ohne Mehrplatzversionen
- Nachfolgeversionen zum Sonderpreis

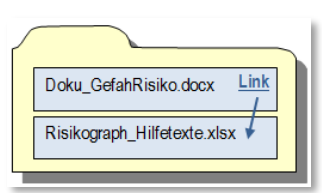

*einfache Dokumentenstruktur*

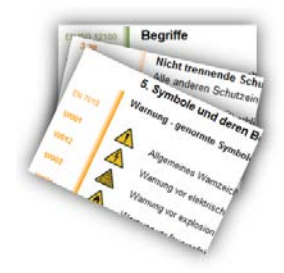

*Auszüge aus den Hilfetexten und der hinterlegten Symbole und deren Bedeutung*

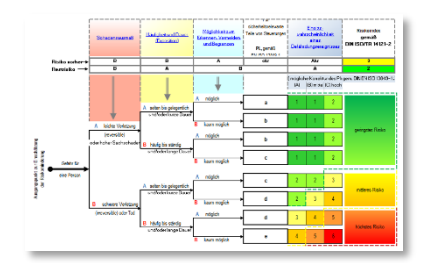

*Risikograph gem. TR/ISO 14121-2 mit PLr-Ermittlung gem. EN ISO 13849-1*

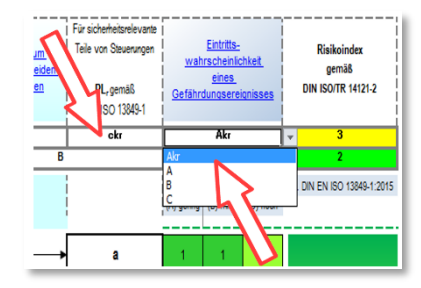

*Geringe Eintrittswahrscheinlichkeit "A kr" beeinflusst den nötigen PLr*

# <span id="page-4-0"></span>**3 Was bekomme ich und wie darf ich das Werkzeug nutzen?**

Das Werkzeug **Risikobeurteilung und Risikominderung V.005** wird Ihnen zur uneingeschränkten Nutzung innerhalb des Unternehmens bereitgestellt.

**Im Lieferumfang enthalten sind:**

- **Projektdatei "Doku GefahRisiko" (docx-Datei)**
- Hilfetext und Risikograph "Risikograph\_Hilfetexte" (xlsx-Datei)
- **Musterausarbeitung im pdf-Format**
- Tipps zum effektiven Arbeiten mit den Dateien in der MS-Office-Umgebung

### <span id="page-4-1"></span>**3.1 Faire Konditionen**

- Uneingeschränkt für Einzelmaschinen und für den Anlagenbau einsetzbar
- **Preiswert in der Anschaffung**
- Uneingeschränkte Nutzung innerhalb des Unternehmens ohne Mehrplatzversionen
- **Nachfolgeversionen zum Sonderpreis**

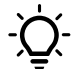

*Nehmen Sie Kontakt mit uns auf. Gern erstellen wir Ihr Angebot.*

## <span id="page-4-2"></span>**3.2 Nutzungsrechte**

Mit dem Kauf des Werkzeugs **Risikobeurteilung und Risikominderung V.005** erwerben Sie das Recht zur Nutzung und Vervielfältigung innerhalb ihres Unternehmens. Auf- oder Mehrpreise aufgrund von mehrfacher Nutzung innerhalb des eigenen Unternehmens fallen nicht an.

## **Keine Weitergabe von Original-MS-Office-Vorlagen an Dritte**

Jede Weitergabe des Werkzeugs und/oder deren Dateien sowie Inhalte der Vorlagen aus den Dateien an Dritte ist ausdrücklich verboten. Dies gilt für alle Original-MS-Office-Vorlagen in schrift- und/oder tabellen- und/oder in grafischer Form.

### **Weitergabe von eigenen Ausarbeitungen an Dritte**

Vertragliche Verpflichtungen können es nötig machen, eine von Ihnen ausgearbeitete Risikobeurteilung an Dritte weiterzuleiten. Eine solche Weitergabe Ihrer ausgearbeiteten Projektdateien an Dritte darf **ausschließlich** als **pdf-Datei** erfolgen. Die Weitergabe Ihrer ausgearbeiteten Projektdatei als MS-Word-Datei stellt einen Verstoß gegen die o.g. Nutzungsrechte dar.

### <span id="page-4-3"></span>**3.3 Voraussetzungen für das Arbeiten mit dem Werkzeug**

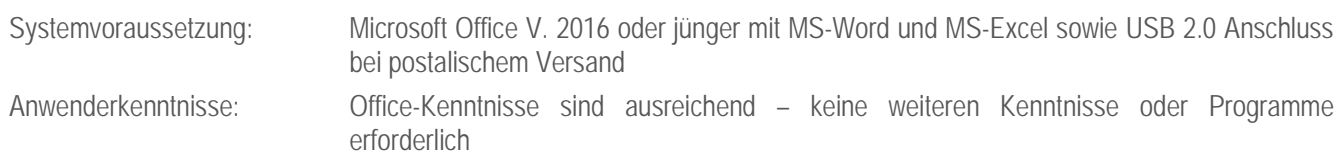

## <span id="page-5-0"></span>**4 Sie nutzen bereits unser Werkzeug – Was ist neu?**

Die neue Maschinenverordnung VO (EU) 2023/1230 wird ab Januar 2027 die bis dahin anzuwendende Maschinenrichtlinie 2006/42/EG ersetzen. Dies zwingt uns dazu, die erweiterten Anforderungen frühzeitig in unseren Konformitätsbewertungsprozessen zu implementieren.

Außerdem fordern bereits heute viele Maschinen- und Anlagen-Käufer vertraglich die gleichzeitige Anwendung und Einhaltung der neuen Verordnung.

Aus diesem Anlass haben wir unser Werkzeug zur Risikobeurteilung und Risikominderung bereits an die erweiterten Anforderungen der VO (EU) 2023/1230 angepasst und wesentlich überarbeitet.

**Sie** (bzw. Ihr Unternehmen) **nutzen bereits unser Werkzeug** zur Risikobeurteilung und Risikominderung als Basis für die Konstruktion sicherer Maschinen.

Auch wir arbeiten täglich mit diesem Werkzeug und sind deshalb stets bemüht, es anwenderfreundlich und auf dem neuesten Stand der gesetzlichen Anforderungen zu halten. Außerdem nutzen wir gerne Neuerungen, die das Umsetzen gesetzlicher Anforderungen einfacher machen.

Hier möchten wir Ihnen **alle interessanten Neuerungen** im Werkzeug kurz **vorstellen**…

### <span id="page-5-1"></span>**4.1 Neuerungen entdecken**

Seit der Version V.005 stehen Ihnen nachfolgende Neuerungen zur Nutzung bereit…<br>
der Europäischen Union  $L_{165}$ Rechtsvorschriften

**Erweiterte Anforderungen aus Verordnung (EU) 2023/1230 erfüllen**

- Rechtssicher anwendbar, auch auf Maschinenprodukte gem. VO (EU) 2023/1230
- Jetzt mit 18 Gefährdungsarten kombiniert aus EN ISO 12100 und RL 2006/42/EG sowie VO (EU) 2023/1230 für Maschinenprodukte
- Gefährdungsart "Gefährdung durch Korrumption" ergänzt. Hierbei sind alle möglichen Kommunikations-Gefährdungen zu berücksichtigen, nicht nur die typischen Cybersicherheit.

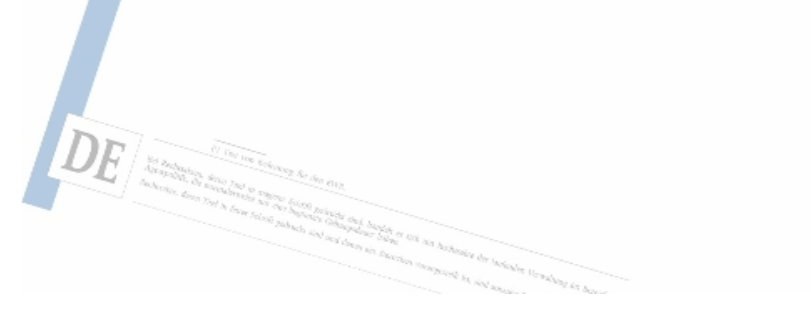

## **Praktische Erweiterungen**

- Gängigste Symbole (Warnung/Gebote/Verbote) und deren Bedeutung im Hilfetext hinterlegt und erweitert
- Weitere, anwenderfreundliche Verlinkungen eingesetzt
- An- und Zuordnung der Links im Dokument weiter verbessert
- Analyse- und Bewertungsseiten aller Gefährdungsarten jetzt im übersichtlichen Querformat angeordnet

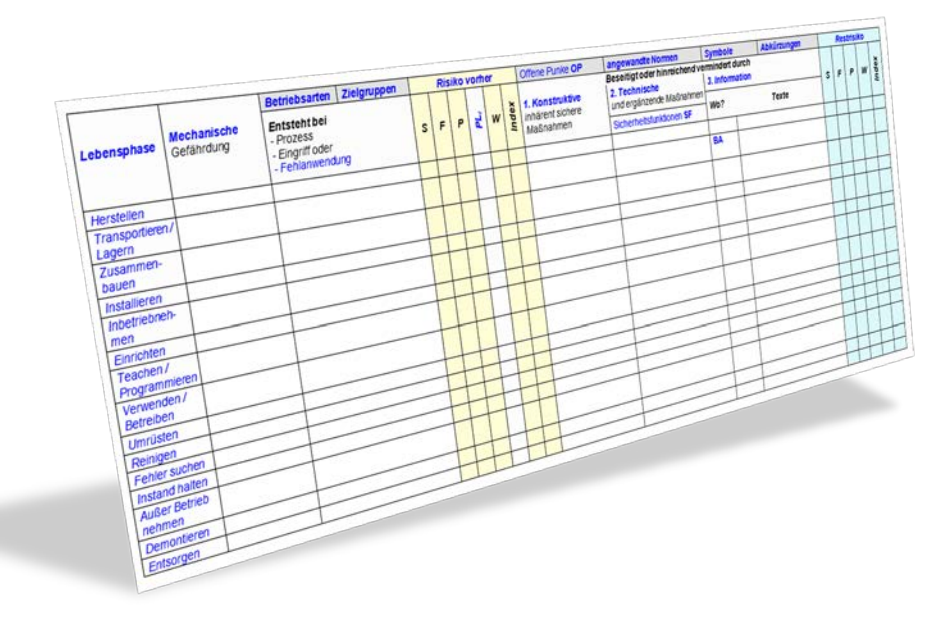

*Übersichtlicheres Querformat aller Bewertungsseiten*

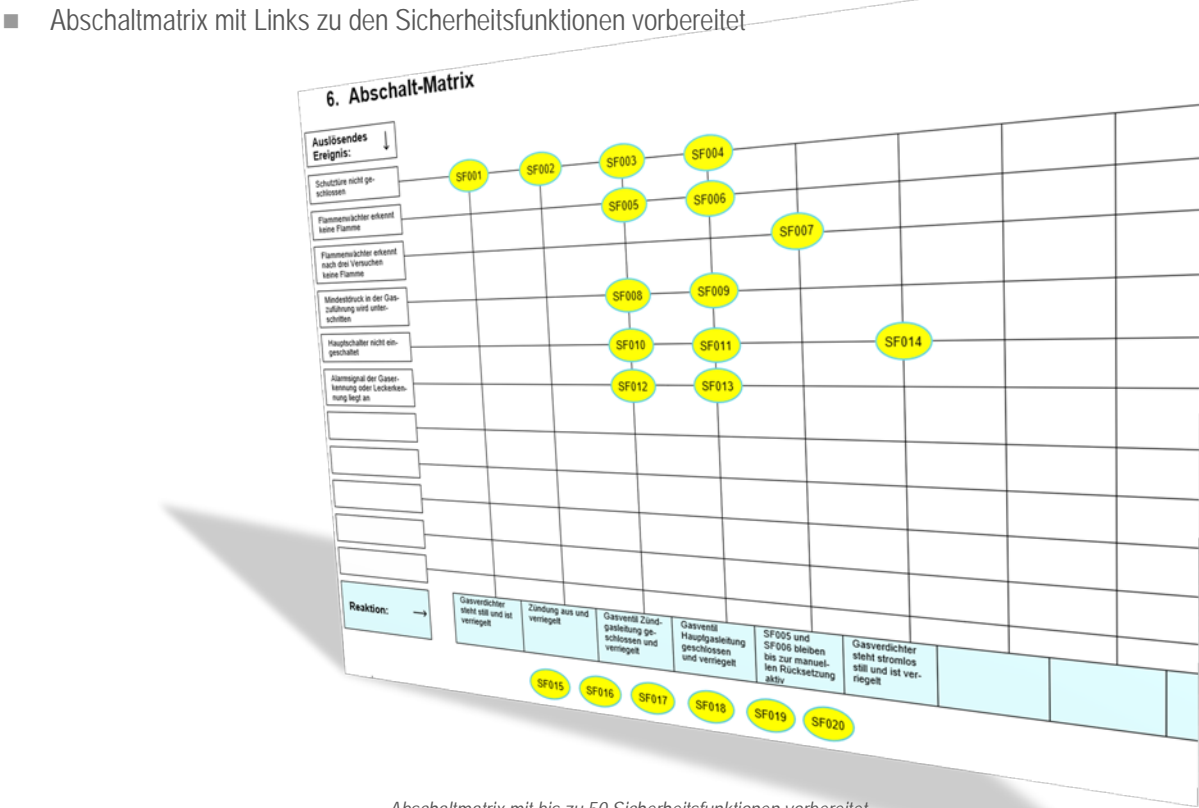

*Abschaltmatrix mit bis zu 50 Sicherheitsfunktionen vorbereitet*

**Interaktive Entscheidungshilfen für alle Risiko-Bewertungsfaktoren**

 Matrix mit Entscheidungshilfen und interaktiver Ergebnisanzeige für alle Risiko-Bewertungsfaktoren des Risikographen.

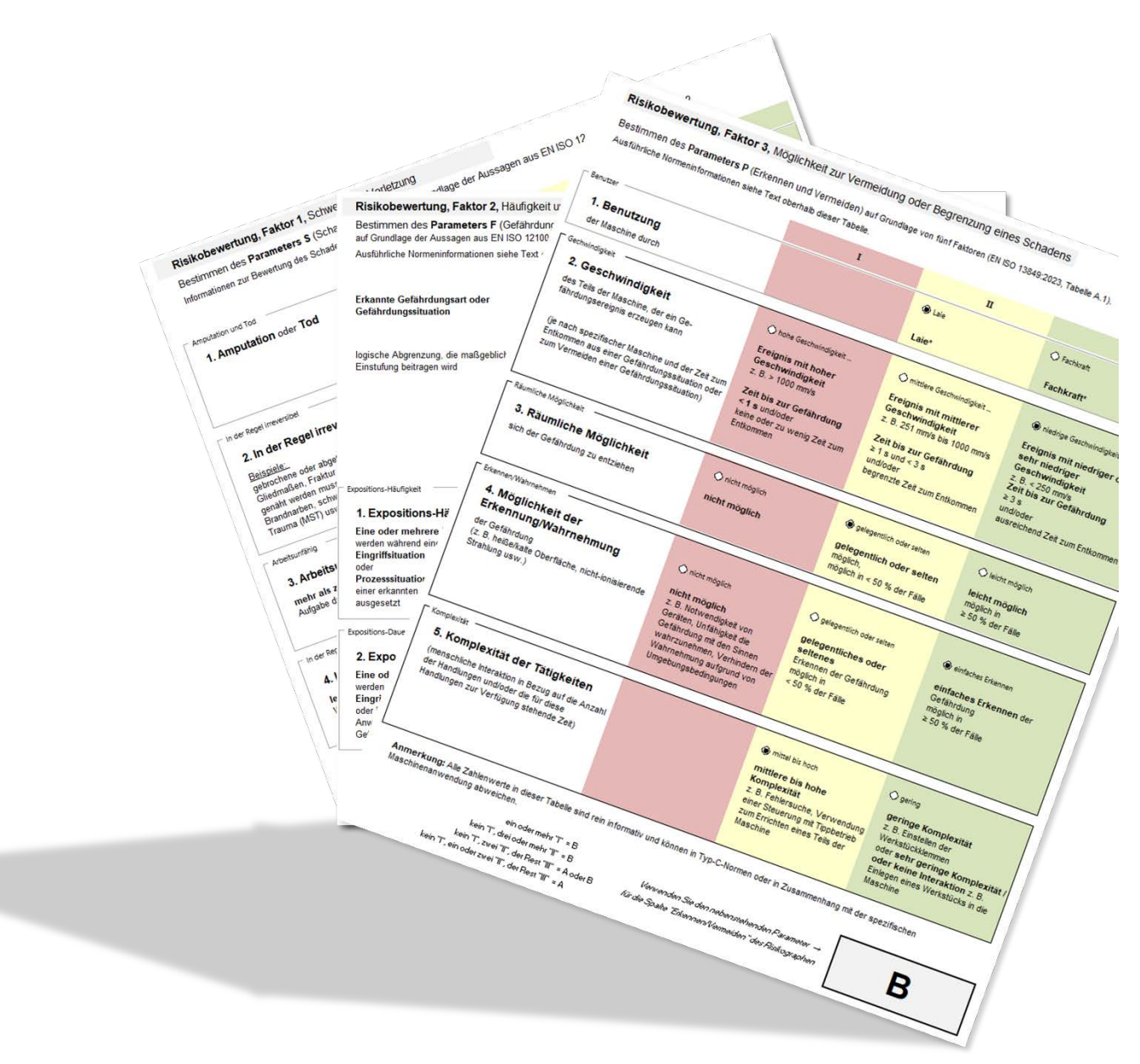

*Matrix mit Entscheidungshilfen und interaktiver Ergebnisanzeige*

## <span id="page-8-0"></span>**4.2 Bisherige Vorteile bleiben**

**Alle bisher geschätzten Vorteile sind selbstverständlich erhalten geblieben…**

## **Einfache Dokumentenstruktur und Bedienung**

- **bestehend aus zwei Dokumenten:** 
	- *- Projektdatei "Doku\_GefahRisiko" (docx-Datei)*
	- *- Risikograph und Hilfetext "Risikograph\_Hilfetexte" (xlsx-Datei)*
- Bedienung "während dem Konstruieren" möglich **einfache Dokumentenstrukturgen der Englich** einfache Dokumentenstruktur
- Uneingeschränkt für Einzelmaschinen und für den Anlagenbau einsetzbar

# **Gefährdungsarten kombiniert aus EN ISO 12100 und**

- **RL 2006/42/EG sowie VO (EU) 2023/1230**
- Detaillierte Dokumentationsmöglichkeiten zum Bestimmen der Grenzen und **Schnittstellen**
- Arbeitsplatzsymbole zur Kennzeichnung der Eingriffsmöglichkeiten kopierfertig hinterlegt

## **Angepasster Risikograph**

- Risikograph kompatibel mit den Anforderungen aus EN ISO 13849-1:2023 sowie technischem Regelwerk ISO/TR 14121-2:2013 und den Vorgaben der EN ISO 12100
- Faktor Schadensausmaß an EN ISO 13849-1 und ISO/TR 14121-2 angepasst
- Automatische Ermittlung des Risikoindex gem. ISO/TR 14121-2 mittels Drop-Down-Liste
- Risiko-Kategorisierung "geringe" und "hohe" Risiken als Kriterium für die Auswahl von Schutzeinrichtungen
- Wahrscheinlichkeitsparameter im Risikographen zur Ermittlung des nötigen Performance-Levels (PLr) integriert
- Bei geringer Eintrittswahrscheinlichkeit kann der PLr gem. aktueller EN ISO 13849-1 um eine Anforderungsstufe herabgesetzt werden (nach EN ISO 13849-1:2023 jedoch erst nach ausführlicher Begründung)
- Anzeige der PLr-Korrektur bei Auswahl der geringen Eintrittswahrscheinlichkeit
- Risikograph mit neuem, benutzerfreundlichem Design
- Die Formatierung der Arbeitslisten im Hauptdokument ermöglicht das Kopieren bereits erstellter Bewertungen aus älteren Versionen

### **Gängige Symbole, erweiterte Hilfetexte und Normenverzeichnis**

- Gängige Symbole (Warnung/Gebote/Verbote) und deren Bedeutung im Hilfetext hinterlegt
- Erweiterte Hilfetexte aus EN ISO 12100 und ISO/TR 14121-2 mit klar definierten Fundstellen
- Normenverzeichnis mit den im Maschinenbau meist angewandten harmonisierten Normen aktualisiert und angepasst an die im aktuellen Amtsblatt der Kommission veröffentlichten Normen
- Inhaltsverzeichnisse der genannten Normen abrufbar *auszüge aus den Hilfetexten und der hinterlegten*

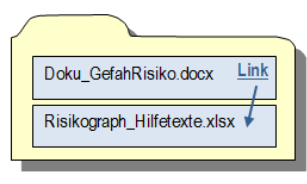

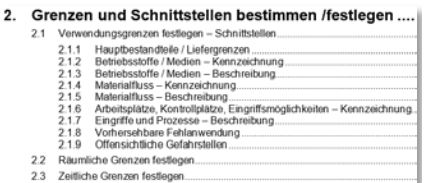

*detaillierte Aufteilung zum Bestimmen der Grenzen und Schnittstellen*

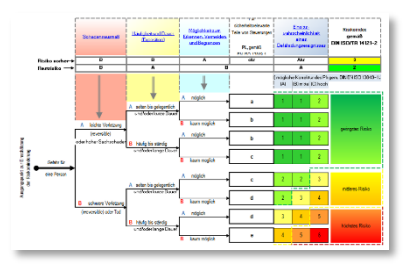

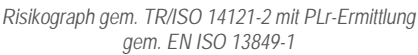

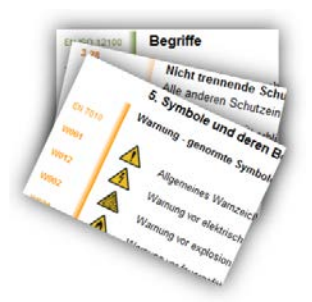

*Symbole und deren Bedeutung*

# **Schnelleres und einfaches Arbeiten**

- Risikograph, Hilfetexte und Hintergrundinformationen verlinkt
- Sicherheitsfunktionen und offene Punkte sind bereits mit Textmarken und Links belegt
- Link durch Ausschneiden und Einfügen an der "richtigen" Stelle im Dokument platzieren und durch Klick auf die zughörige Beschreibung zugreifen
- kein langwieriges Suchen der beschriebenen Sicherheitsfunktion oder offenen Punkte innerhalb des Dokuments mehr
- spart Zeit beim Arbeiten und ist einfach in der Handhabung
- einfach in der Pflege, Anpassung und Erweiterung
- Office-Kenntnisse sind ausreichend keine weiteren Kenntnisse oder Programme erforderlich
- **n** preisgünstige Anschaffung
- uneingeschränkte Nutzung innerhalb des Unternehmens ohne Mehrplatzversionen
- Nachfolgeversionen zum Sonderpreis

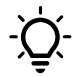

*Vorgängerversionen seit dem Jahr 2002 kontinuierlich angewandt und aktualisiert*

*Nehmen Sie Kontakt mit uns auf. Gern erstellen wir Ihr Angebot.*

Freundliche Grüße aus Gessertshausen, *Reinhard Wießneth*

**form & funktion**

Am Steineberg 8 in D-86459 Gessertshausen Tel.: +49 (0)8238 – 963847 / Fax: +49 (0)8238 – 963848 info@wiessneth.de / www.wiessneth.de

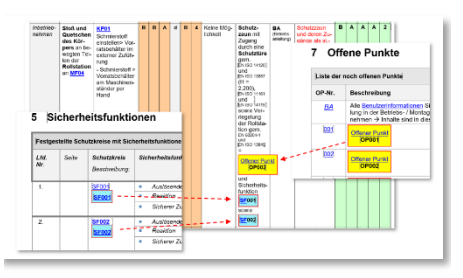

*schnelleres Arbeiten durch bereits vorbelegte Links*